**Using Enhanced Maps for High Risk Areas (HRAs)** 

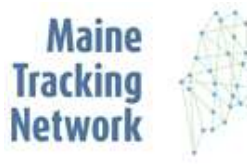

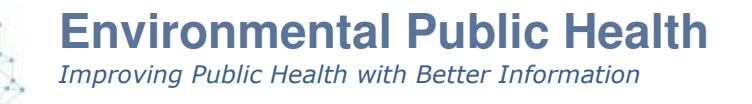

Enhanced maps for childhood lead poisoning make it possible to zero in on high-risk areas and customize a map for your community. The Maine Tracking Network makes interactive maps available for 9 towns in Maine designated as high-risk areas. These 9 towns are home to 40% of children with lead poisoning in Maine.

To begin, select a measure on the right for which you want to see data (e.g. Poisoning 2014- 2018). Next, zoom into an area to view data at the census block group level. Click the colored census unit to open up a pane on the left where you can find detailed information. Note: these map displays are designed for desktop browsers.

Read on for more tips about layers, dual maps, detailed info, basemaps, and exporting.

#### **1. Setting the map area**

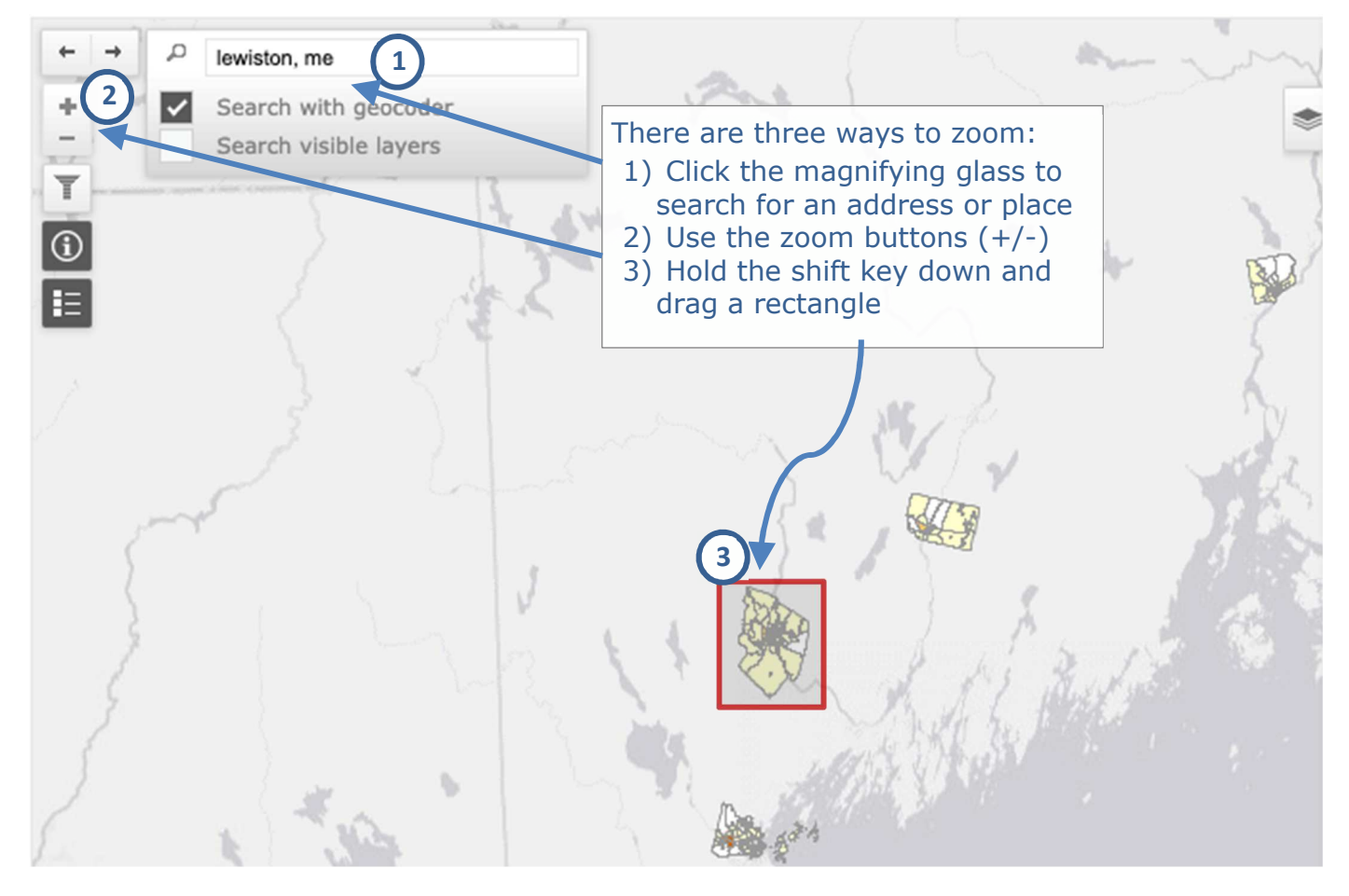

Tip: for faster searching with the geocoder, un-check "Search visible layers." Next page: layer display options.

### **2. Layer display options**

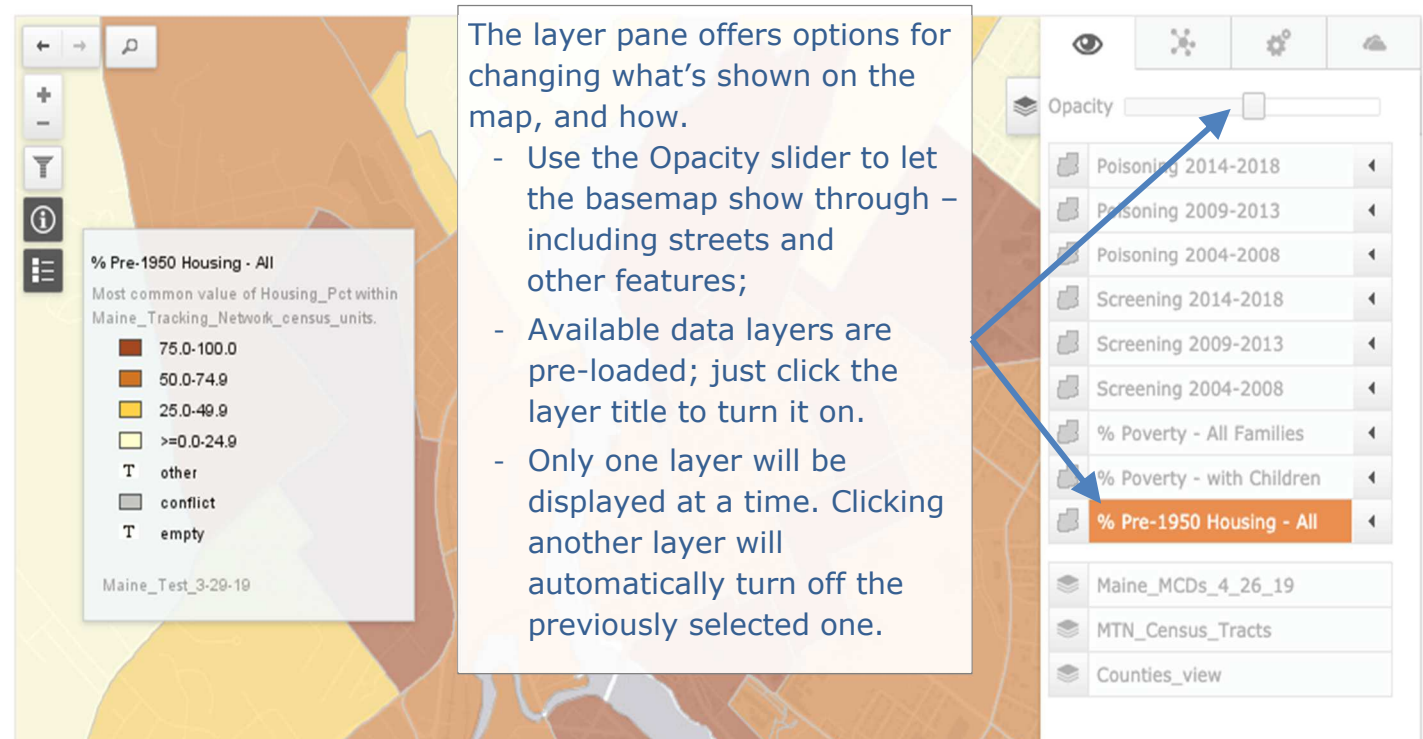

## **3. Dual map display option**

To view two layers simultaneously, use the dual display button:

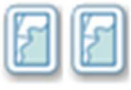

Lead Poisoning, Screening, and Risk Factor data by Census Block Group for High Risk Areas

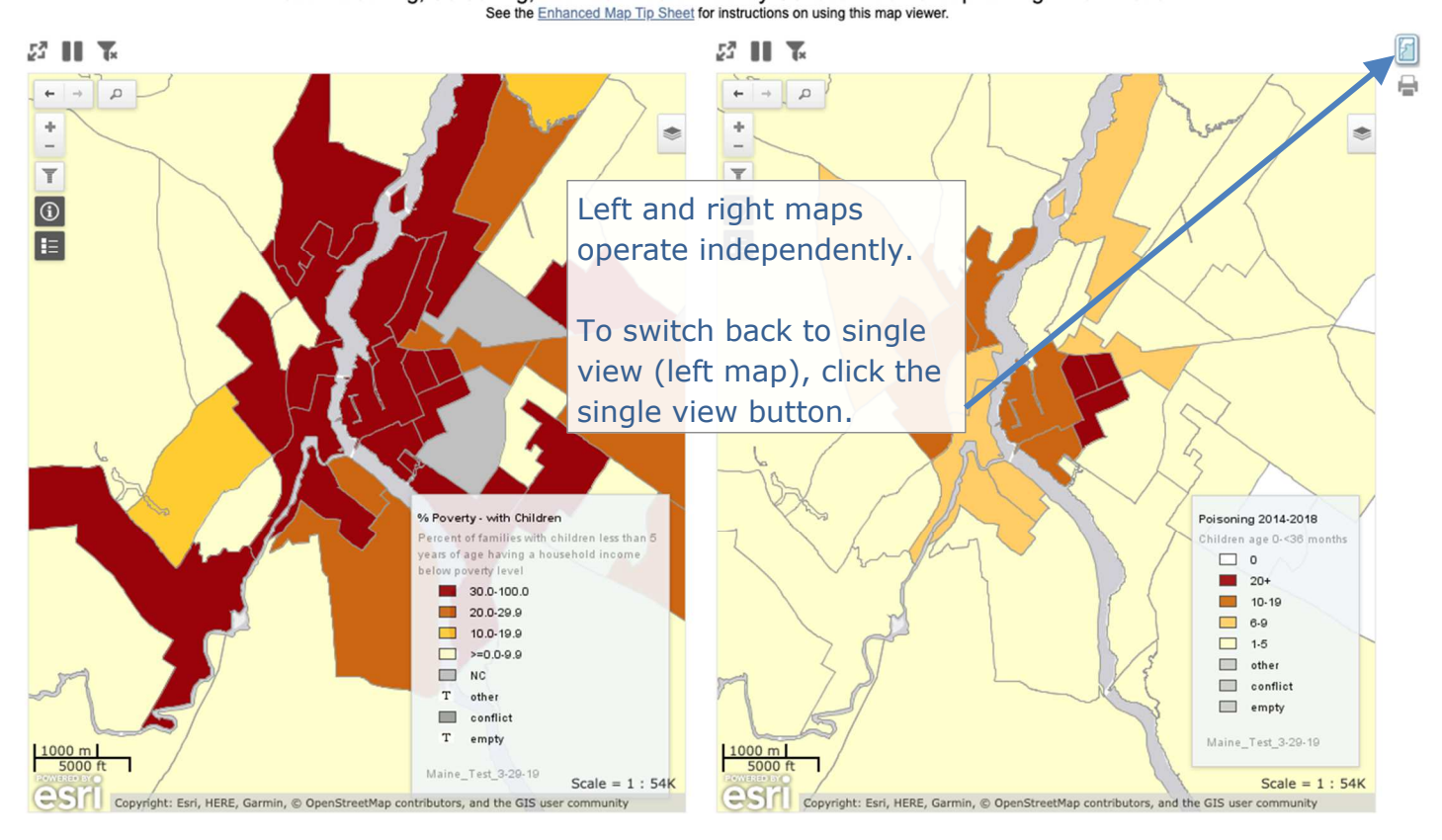

# **4-1. Accessing additional information (Tip 1)**

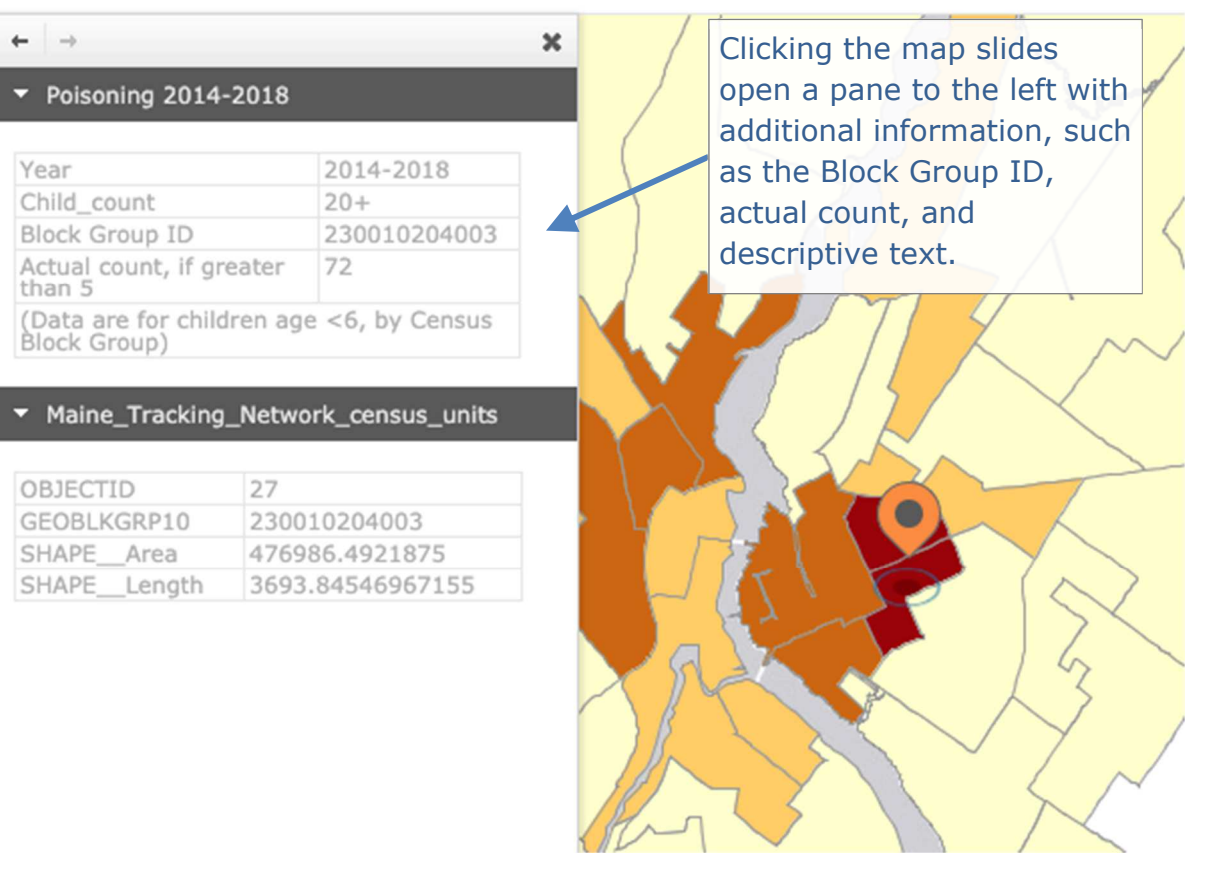

### **4-2. Accessing additional information (Tip 2)**

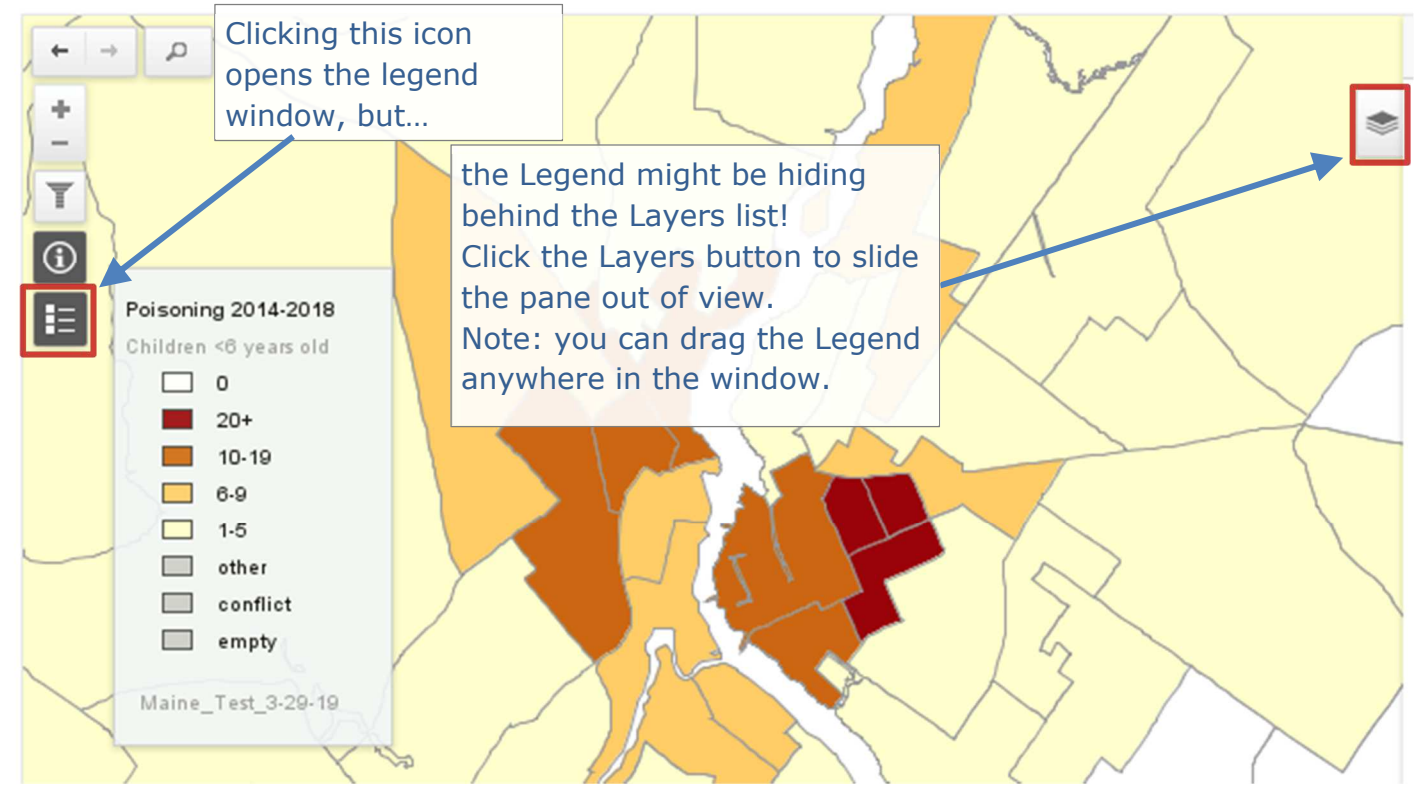

### **5. Changing the basemap**

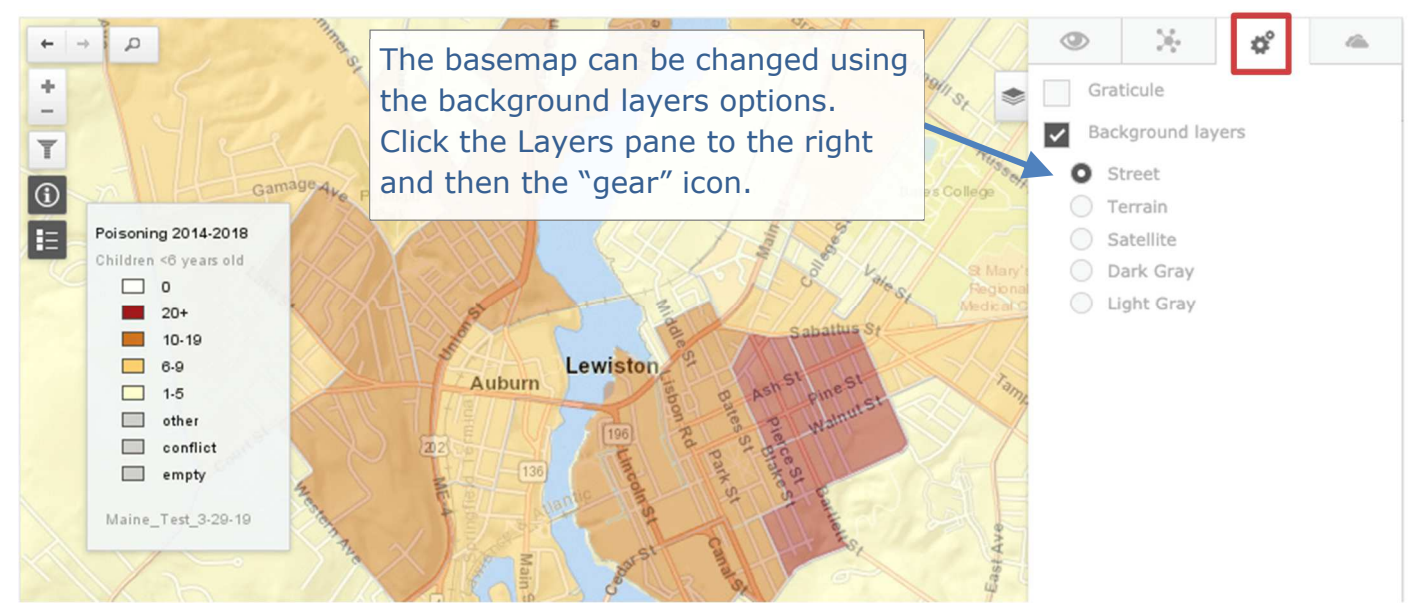

#### **6. Export options**

Map imagery can be exported using Print tools available in the lower left:

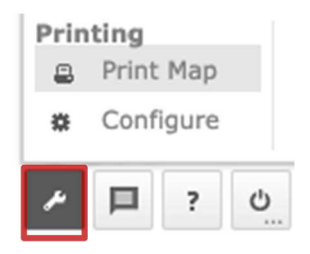

Use the Configure option to choose between Map and Legend, and PDF or PNG output. Map transparency is not preserved in the output.